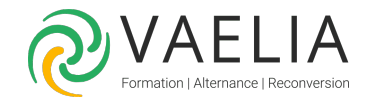

# Formation Adobe InDesign Initiation - L'interface et les fonctionnalités de base

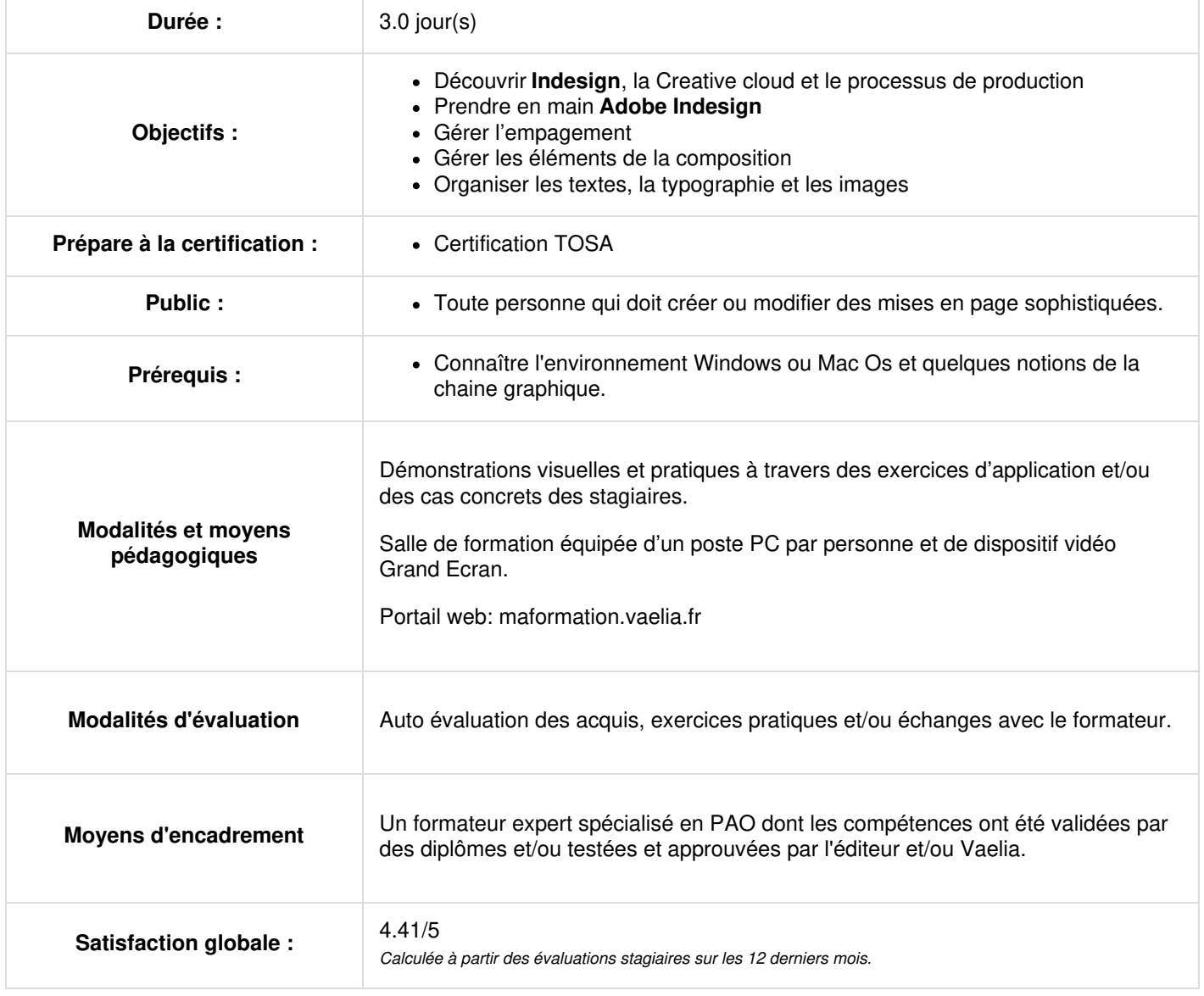

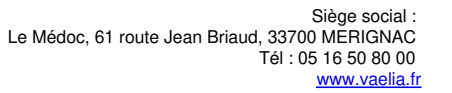

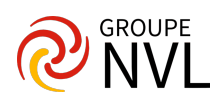

# **Découvrir Indesign, la Creative cloud et le processus de production**

- Identifier le rôle d'Indesign au sein d'un processus de production graphique
- Différencier l'usage du logiciel avec Photoshop, Illustrator et Acrobat Pro

# **Prendre en main Adobe Indesign**

- Glossaire de la mise en page : empagement, marges, colonnes, gabarits, gris typographique, planches, pages, feuilles de styles, CMJN, RVB, etc
- Configurer l'application et le document
- Naviguer au sein de l'interface à l'aide des raccourcis claviers
- Organiser son espace de travail en fonction de ses projets : palettes, raccourcis, menus, barre de contrôle

# **Jour 2**

### **Gérer l'empagement avec Adobe Indesign**

- Créer un document
- Gérer les options d'un nouveau document
- Mémoriser des formats de documents personnalisés
- Paramétrer les règles et unités de mesure
- Créer des repères personnalisés
- Paramétrer les marges, gouttières, colonnes, fonds perdus
- Créer des pages et des planches : modification de l'affichage d'une page ou d'une planche

#### *Etude de cas : un flyer recto/verso*

## **Gérer les éléments de la composition avec Adobe Indesign**

- **Importer le texte**
- Déterminer la hiérarchie typographique à appliquer
- Procéder à l'enrichissement du texte selon la hiérarchie voulue
- *Analyse détaillée de la palette Caractère*
- Créer les nuances de couleurs
- Gérer des bibliothèques de couleur à l'aide du nuancier
- Insérer des images : notions de bloc container et de contenu
- Travailler l'agencement des objets entre eux (blocs texte et image) à l'aide des repères commentés, et de l'outil d'alignement et de l'empagement

*Etude de cas : créer un flyer 10 x 21 recto/verso quadri*

# **Jour 3**

#### **Organiser les textes, la typographie et les images**

- Utiliser la composition rapide pour déterminer la composition générale d'un document multicolonnes à l'aide de l'empagement
- Insérer du texte courant sur plusieurs colonnes
- Insérer des images
- *Analyse détaillée de la palette Lien*
- Utiliser la fonction Habillage de texte en fonction des effets voulus
- Travailler les césures et justifications
- *Analyse détaillée de la palette Paragraphe*
- Créer un tableau vide avec données à saisir
- Créer un tableau à partir d'un import word ou excel
- Utiliser la pipette afin de copier/coller des mises en formes de texte
- Organiser la hiérarchie des textes à l'aide des feuilles de styles paragraphe et Caractère

#### *Etude de cas : dépliant 4 pages A4*

#### **Finaliser et exporter**

- Supprimer les nuances de couleurs inutiles du Nuancier
- Vérifier les textes en excès, couleurs indésirables, présence des liens images, des résolutions à l'aide de l'outil de contrôle en amont
- Exporter le fichier en vue d'une impression offset
- Archiver le travail à l'aide de la fonction Assemblage

Pour aller plus loin : Formation Adobe InDesign [Perfectionnement](file:///formations-courtes/programme-formation/IND-PERF/adobe-indesign-perfectionnement)

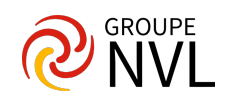